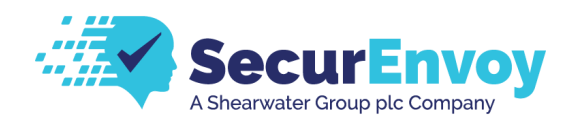

yubico

# SecurEnvoy MFA Works with YubiKey

**Die Multi Faktor Authentifizierungslösung SecurEnvoy MFA von SecurEnvoy hat das Siegel "Works with YubiKey" von Yubico erhalten.**

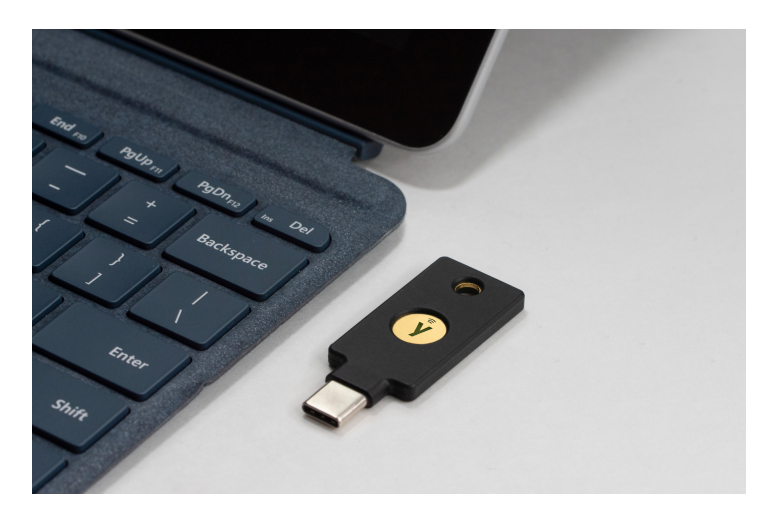

**Aktueller YubiKey der 5er Serie**

Die Lösung kann somit, neben verschiedenen "tokenlosen" Authentifizierungsverfahren, auch mit den YubiKey Hardware- und USB-Token des schwedisch-amerikanischen Marktführers Yubico eingesetzt werden.

# **Voraussetzungen, Benutzerfreundlichkeit und Unterstützung**

SecurEnvoy MFA unterstützt die YubiKey Modellreihen 4 und 5. Die YubiKeys der 5er Serie sind multiprotokollfähig und verhindern so wirkungsvoll Kontoübernahmen auf alten sowie auch modernen Systemen. Die 5er Serie stellt alle industrierelevanten Protokolle zur Verfügung die man für starke Zwei-Faktor, Multi-Faktor, passwortlose Authentifizierung sowie das nahtlose touch-to-sign benötigt.

Für den Einsatz von SecurEnvoy MFA und YubiKey zur Authentifizierung ist lediglich eine Internetverbindung notwendig.

Beide Lösungen bieten in Kombination ein Höchstmaß an Benutzerfreundlichkeit, Identitätssicherung, Schutz vor Phishing, Pharming, Kontoübernahmen, Man-in-the-Middle Angriffen und anderen Angriffs-Szenarien.

Die Anwendung ist für Benutzer einfacher und sicherer als bei herkömmlichen Authentifikator Apps.

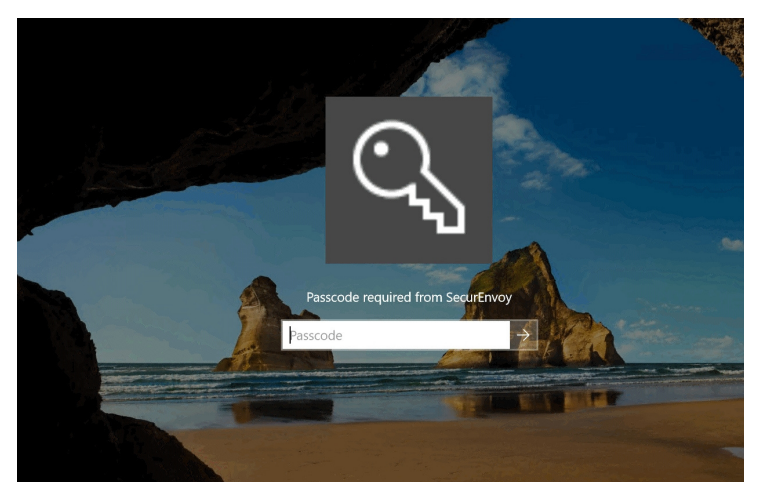

**Anmeldung in der SecurEnvoy Verwaltungskonsole**

SecurEnvoy MFA und YubiKey können auf mehreren verschiedenen Plattformen, On-Premise sowie in der Cloud eingesetzt werden und lassen sich nahtlos in bestehende Infrastrukturen integrieren.

Verfügbar für VPN, Remote Desktops, Webportale, öffentliche Cloud-Anwendungen sowie Server- und Workstation-Anmeldungen.

# **Konfiguration – YubiKey & SecurEnvoy MFA**

Startklar in nur wenigen Minuten: YubiKey lässt sich schnell und einfach als zweiter Faktor für SecurEnvoy MFA einrichten und konfigurieren:

- Melden Sie sich in der Verwaltungskonsole von SecurEnvoy an, um den YubiKey als zweiten Faktor hinzuzufügen.
- Gehen Sie dafür zu Authentification Types in Config und weiter zu Token. Stellen Sie sicher, dass das Feld YubiKey ausgewählt ist und selektieren Sie Allow users to select in enrol, damit YubiKey als zweiter Faktor ausgewählt werden kann.
- Konfigurieren Sie Ihren YubiKey Gehen Sie zur Enrolment-Seite von SecurEnvoy, Manage My Token. Hier können alle Benutzer ihren Token bequem verwalten. Wählen Sie YubiKey unten auf der Seite und setzen Sie den Cursor rechts in das Feld New Key. Schließen Sie Ihren YubiKey an und tippen Sie darauf. Das Feld wird automatisch mit einer langen Zeichenfolge gefüllt.
- Klicken Sie auf Continue und ändern Sie bei Bedarf die Antworten auf Ihre Sicherheitsfragen. Klicken Sie erneut Continue, um den Vorgang erfolgreich abzuschließen.

Sie können jetzt Ihren YubiKey als zweiten Faktor einsetzen.

# **SecurEnvoy MFA + YubiKey unterstützen folgende Sicherheitsprotokolle:**

- FIDO U2F (Universal 2nd Factor)
- Yubico OTP (One Time Password)

### **Unterstützte Plattformen und Dienste:**

- Windows 10 Desktop Server 2012 R2 oder höher
- MacOS X 10.10 oder höher
- Salesforce
- Dropbox
- Google

#### **Über SecurEnvoy**

Seit fast 20 Jahren ist SecurEnvoy führend im Bereich der MFA-Innovationen. Die bewährten Authentifizierungslösungen befinden sich bereits bei Tausenden Kunden weltweit erfolgreich im Einsatz. Vom Regierungssektor, über das Gesundheits- und Finanzwesen, bis hin zur Fertigungsindustrie und verschiedenen Hilfsorganisationen. SecurEnvoy bietet für alle Bereiche einfache und flexible Lösungen.

#### **Über Yubico**

Yubico setzt neue globale Standards für einen einfachen und sicheren Zugriff auf Computer, Server und Internet-Konten. Das privat geführte Unternehmen wurde 2007 gegründet und hat Niederlassungen in Australien, Deutschland, Singapur, Schweden, Großbritannien und den USA.

**www.securenvoy.com/de**

#### **www.yubico.com**

Telefon +49 (0) 8171/405-200 Mail vertrieb[@prosoft.de](mailto:info@prosoft.de) Web [https://www.prosoft.de](https://www.prosoft.de/)

#### **ProSoft GmbH** Bürgermeister-Graf-Ring 10 82538 Geretsried